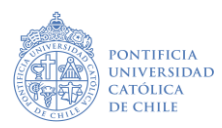

## **ETAPA POSTULANTE**

### **Instructivo portal de documentos**

Esta guía te acompañará en la primera etapa, previa confirmación de pago y consecuente habilitación.

#### **Paso 1: HABILITACIÓN**

Una vez que hayas elegido el programa de postulación y hayas efectuado el pago, si corresponde, recibirás un correo de habilitación de parte del equipo de Admisión, con las indicaciones respecto al ingreso al **[Portal de Documentos](https://documentos.admision.uc.cl/2024/index.php/component/postulacion/)**. Recuerda que el paso 2 solo podrás hacerlo dentro de los plazos establecidos en el **[Calendario](https://admision.uc.cl/vias-de-admision/admision-especial-y-complementaria/calendario/)** del proceso.

#### **Paso 2: ACCESO AL PORTAL DE DOCUMENTOS**

El acceso al Portal de documentos se realiza con el RUT sin dígito verificador (por ejemplo 12345689) y la fecha de nacimiento puedes ingresarla día/mes/año o día-mes-año.

#### **Paso 3: CARGA DE DOCUMENTOS**

La vista superior es igual para todos, diferenciada solamente la carrera y vía a la cual postulas:

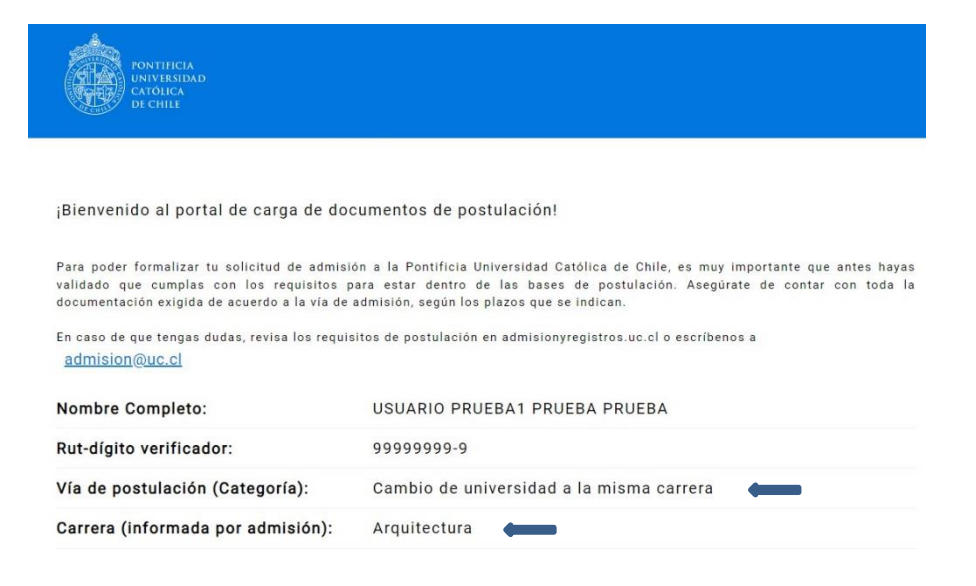

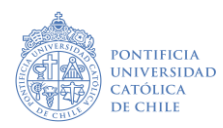

La sección siguiente estará diferenciada según los documentos que la vía exige para sustentar la postulación.

Es importante que tengas en consideración:

- Debes subir la documentación en la casilla correspondiente a cada concepto.
- Peso del archivo: Hasta 5 MB.
- Formatos: Preferentemente JPG, DOC (Word) y PDF.
- **Guardar**: Permite guardar tus documentos para que puedas completar más tarde. Tu postulación no se confirmará hasta que hayas incorporado todos los documentos requeridos en los plazos.
- **Finalizar**: Permite confirmar tu postulación, siempre y cuando hayas incorporado toda la documentación requerida.
- **Salir**: puedes usarlo luego de guardar, sin que se pierdan los documentos que hayas cargado, al ingresar nuevamente los podrás visualizar.

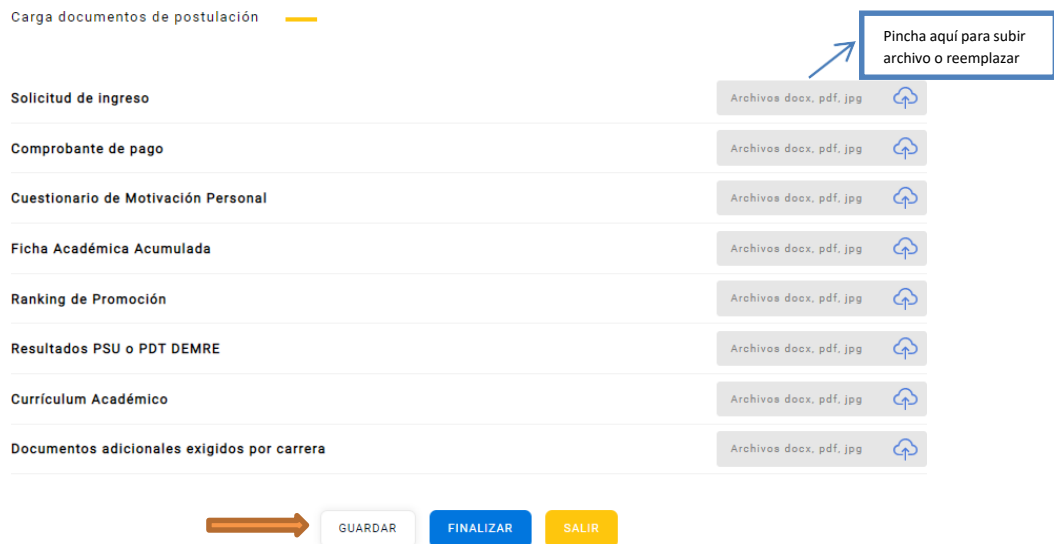

**Vista perfil carga de documentos: vía Cambio de carrera UC**

#### **CONSIDERACIONES:**

- Hay una sección de "Preguntas frecuentes" en nuestra web, que podrás visitar si tienes consultas relacionadas a ciertos documentos **[AQUÍ](https://admision.uc.cl/preguntas-frecuentes/)**
- Si ciertos documentos no son requeridos por la carrera o vía de postulación, podrás reemplazar estos por un archivo PDF o Word o JPG que señale *"Este documento no es requerido"*
- El retraso en la entrega de documentos, será un impedimento para concluir esta primera etapa. Sin embargo, **si un documento repite la información de una o más secciones requeridas del listado**, podrás subir este archivo las veces que sea necesario.

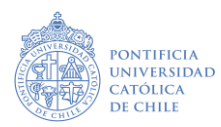

# **Soy estudiante o Titulado UC ¿Dónde puedo descargar los documentos que debo presentar?**

**1)** Ingresa al portal que te permite emitir **Certificación en línea [AQUÍ](https://admisionyregistros.uc.cl/alumnos/servicios-academicos/certificacion-estudiantil#1-certificados-de-alumno)** 

**1.1 Ficha Académica Acumulada**: debe seleccionar la opción de todos los cursos de todos los programas cursados

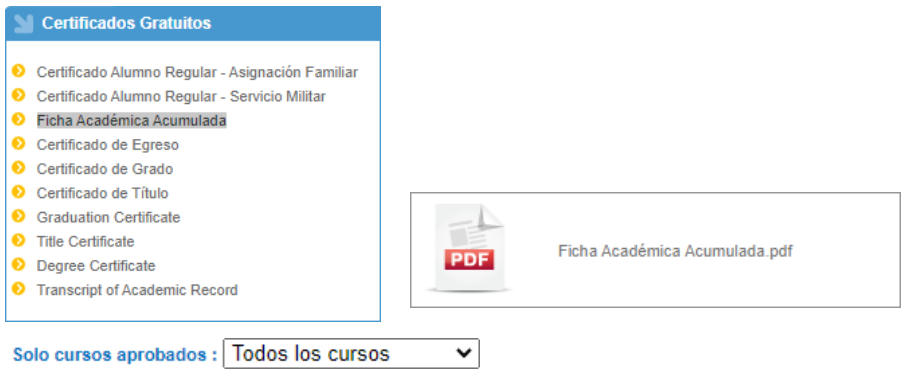

**1.2 Ranking**: Te da la opción de descargar uno gratuito y los siguientes son con cobro, si no puedes descargar el archivo gratuito deberás escribir a [admision@uc.cl](mailto:admision@uc.cl) indicando tu RUT.

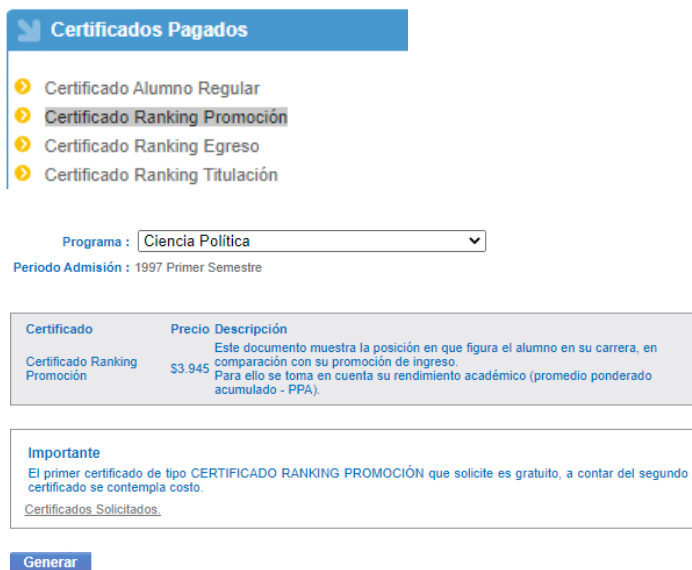

**1.3 Certificado de Título Ex Alumno UC:** Si no cuentas con la copia simple o certificado digital de este documento, podrás enviar un correo a [admision@uc.cl](mailto:admision@uc.cl) indicando tu RUT, internamente generaremos un archivo que permitirá acreditar tu calidad de Titulado/a.